# **Forum zum Wertpapiergeschäft in der Zukunft: MifiD II, -Review, -Quick-fix und Zuwendungen**

## **Technische Voraussetzungen GoToWebinar**

Für eine bestmögliche Teilnahme wird die Nutzung eines mobilen Endgerätes, z.B. Tablet oder Smartphone (sowohl iOS als auch Android möglich) empfohlen. Sie können auch ein privates Notebook mit einem aktuellen Browser Ihrer Wahl (außer Internet Explorer) nutzen.

Falls die beiden erstgenannten Varianten nicht für Sie verfügbar sind, können Sie auch Ihr dienstliches Notebook nutzen. Bitte nutzen Sie auf Ihrem Dienstgerät ausschließlich den Mozilla Firefox, oder falls vorhanden Microsoft Edge, als Browser, da es beim Internet-Explorer zu Fehlanzeigen kommen kann.

Hinweis: Sollte Ihr dienstliches Gerät automatisch in die SAW-Umgebung starten, müssen Sie diese vor dem Aufruf des Browsers beenden.

## **TECHNIK**

Für die Nutzung von GoToWebinar wird i.d.R. eine Desktop-App installiert. Die Tonwiedergabe erfolgt wahlweise über PC-Lautsprecher/Headset oder die Telefoneinwahl.

Für die Teilnahme über ein Tablet erhalten Sie die entsprechenden Apps im Apple- bzw. Google Play Store. Sofern Sie bereits ältere Versionen nutzen, aktualisieren Sie diese bitte. Je nach Tablet steht Ihnen eventuell nicht der volle Funktionsumfang zur Verfügung.

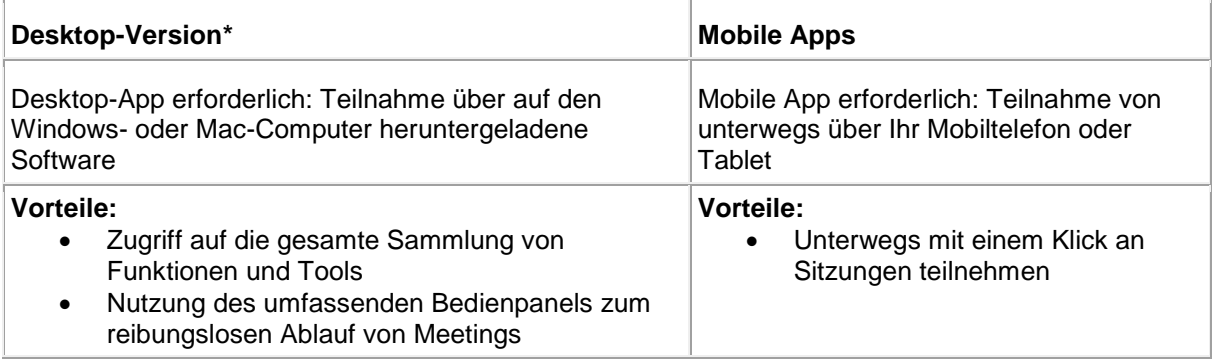

## **\*Vorbereitung**

Wenn Sie über die Desktop-Version teilnehmen möchten, führen Sie die nachfolgenden Schritte 1 – 2 am besten in Abstimmung mit Ihrer IT-Abteilung oder auf einem Privatgerät zu Hause bereits **im Vorfeld** aus, um zu überprüfen, dass die Installation auf Ihrem Gerät klappt.

1. Laden Sie die Datei "GoToMeeting Opener" herunter unter<https://global.gotomeeting.com/host> (Download beginnt automatisch).

2. Installieren Sie die Datei, es öffnet sich die GoToMeeting-Suite. Bei einem aktiven Webinar würden Sie an dieser Stelle einen Code eingeben. Zunächst können Sie dieses Fenster jedoch schließen. Die erfolgreiche Installation signalisiert, dass Sie die Desktop-Version mit Ihrem Gerät nutzen können.

#### **Tagungstag**

Für die Tagung erhalten Sie einen Link, mit dem Sie sich einwählen können.

## **Systemvoraussetzungen GoToWebinar**

Allgemeines: Eine konstante, gute Internetleitung, am besten keine mobile Daten sondern LAN/W-LAN. Zur Tonwiedergabe nutzen Sie Ihre eingebauten Lautsprecher oder Kopfhörer/Headset.

Betriebssystem: Nicht älter als Windows 7 Nicht älter als iOS 11

Internetverbindung: Computer: 1 MBit/s oder höher (Breitband empfohlen) Mobilgerät: 3G oder mehr (nicht empfohlen)

Software: GoToWebinar App für Mobile Geräte GoToWebinar Desktop App (JavaScript aktiviert)

Hardware: mindestens 2 GB RAM 4Gb RAM oder mehr empfohlen